#### ■ 2018年8月号

## **● 特集 第3章**

p.81 図1(c):Q3cの型番  $2SAR512P \rightarrow 2SCR512P$  $p.82 \nmp 12$ 行目: $Q_{D2}$ → $Q_{2D}$ p.85 図1(a):Q1の型番  $BC858B \rightarrow BC848B$ p.86 図4(a):Q1の型番 BC858B→BC848B, Q2の型番  $BC8588 \rightarrow BC858B$ p.89 左↓3行目:負歓待→不感帯

# ■ 2018年10月号

**● 編集部セレクション! ヘッドホンア ンプ回路集**

p.119 上段右↓1行目, p.119 下段左↓8 行目〈加藤 大〉→〈小川 敦〉 **● パルス・ジェネレータ〈**2**〉** p.189 右↑1行目 思考錯誤→試行錯誤

# ■ 2018年11月号

**● 特集 コラム** p.46 左↓8行目: Discription→Description

# **● 特集 第1部 第2章**

p.59 左↓10行目:FPGA内→コンピュ ータ上(シミュレータ上) p.59 左↓11行目:図2→図B P.59 左↑2行目:製造データを作る→回 路レベルのシミュレーションを行う p.59 図B キャプション:FPGA内にテ スト環境→コンピュータ上にテスト環境 p.59 図B サブキャプション:FPGAは

**訂正とおわび** 本誌のバック・ナンバーにおいて,下記の個所に誤りがありました.おわびして訂正 いたします.http://toragi.cqpub.co.jp/tabid/794/Default.aspx **(編集部)**

チップ内に測定環境を構築して開発する →シミュレーションではコンピュータ上 に測定環境を構築する

#### **● 特集 第1部 第4章**

p.96 表2:表の末尾に下記を追加

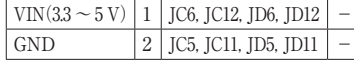

p.98 図A:スイッチング・マトリクス→I/O ブロック,I/Oブロック→スイッチ・マトリクス  $p.99 \boxtimes C$ : B = 1  $\rightarrow$  B = 0

# **● 特集 第2部 第3章**

p.114 図2, p.115 図4:7セグメントLED に下記のようにgの記号を追加

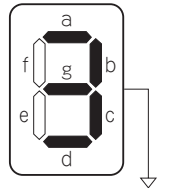

p.120 コラム左↑3行目:LED\_A?LED\_  $G \rightarrow$ LED\_A  $\sim$ LED\_G

p.123 図6サブキャプション:ダイナミ ック点灯の結果「y」の図形が見える

**● ダイレクト・サンプリング FM SDR の製作〈1〉**

p.155 左↓1行目:cosαcosβ={cos(<sup>α</sup> +  $\beta$ ) + cos( $\alpha - \beta$ ) $\frac{1}{2}$   $\rightarrow$  cos  $\alpha$ cos  $\beta$  =  $\cos(\alpha + \beta) - \sin(\alpha - \beta)/2$ 

**● USBマルチ測定器 Analog Discovery で作る私のR&Dセンタ**

p.161 左見出し:キャリブレーションを 行う理由→トレーサビリティが必要な理 由

p.164 写真3(b):吹き出しを下記の写真 に示すように変更

**● パルス・ジェネレータ〈**3**〉** p.198 右↑10行目 ダブルパルス→パル ス

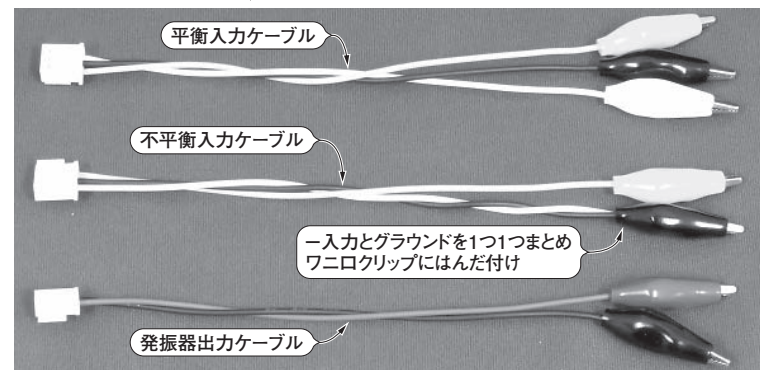